# **Informativa estesa sull'uso dei cookie**

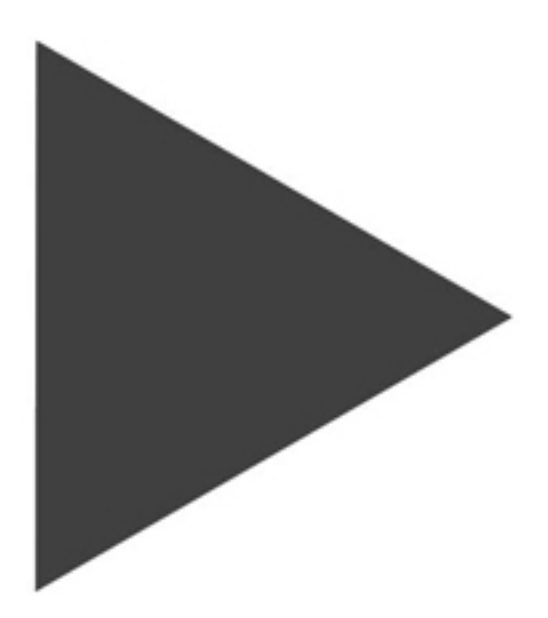

# SCIANNICARAMANTI

Produzione testi e video - Siti web, Gestionali, Corsi on line

### *Uso dei cookie*

Questo Sito utilizza i Cookie per rendere i propri servizi semplici ed efficienti per il visitatore web che otterrà quantità minime di informazioni inserite nei dispositivi in uso (computer, periferiche mobili) Questi piccoli file di testo, denominati "cookie" (in italiano "biscotto"), rappresentano qualcosa che quotidianamente entra ed esce da un contenitore (come il boscotto nella tazza di caffellatte) cioè nelle cartelle utilizzate dal browser web dell'Utente.

Disabilitando i cookie alcuni dei servizi potrebbero non funzionare correttamente e alcune pagine potranno non essere visualizzate in modo corretto.

Vi sono vari tipi di cookie, alcuni per rendere più efficace l'uso del Sito, altri per abilitare funzionalità specifiche.

Nel Sito che state visitando i cookie permettono di:

- memorizzare le preferenze inserite
- evitare di reinserire le stesse informazioni più volte durante la visita quali ad esempio nome utente e password
- analizzare l'utilizzo dei servizi e dei contenuti forniti da posizionamento-seo.com per ottimizzarne l'esperienza di navigazione e i servizi offerti

# *Tipologie di Cookie utilizzati*

#### **Cookie Tecnici**

Questa tipologia di cookie è strettamente necessaria al corretto funzionamento di alcune sezioni del Sito. Sono di due categorie:

- 1. *persistenti*: una volta chiuso il browser non vengono distrutti, ma rimangono fino a una data di scadenza preimpostata;
- 2. *di sessione:* saranno distrutti ogni volta che il browser viene chiuso.

Questi cookie, inviati sempre dal server che agisce sul dominio del Sito che state navigando, sono necessari alla più corretta visualizzazione e, in relazione ai servizi tecnici offerti, saranno utilizzati e inviati al visitatore a meno che questo non modifichi le impostazioni nel proprio browser.

#### **Cookie analitici**

I cookie in questa categoria servono a collazionare informazioni sulla navigazione web e su chi la sta effettuando. Il gestore del Sito userà queste informazioni per analisi statistiche anonime al fine di migliorare l'esperienza e, ad esempio, per rendere i contenuti più interessanti. Questa tipologia di cookie raccoglie dati sull'attività dell'utenza e su come è arrivata sul Sito.

#### **Cookie di analisi di servizi di terze parti**

Questi cookie sono utilizzati da Google Analytics al fine di raccogliere informazioni sull'uso e la navigazione da parte degli utenti. La forma di raccolta è del tutto anonima grazie a uno speciale script inserito nel codice di Google. I cookie analitici inviati da Google Analytics riguardano: pagine visitate, tempo di permanenza, origini del traffico di provenienza, provenienza geografica, nonché (solo in caso che il visitatore sia registrato e abbia conservato la sessione aperta su Google) anche età, genere e interessi ai fini di campagne di marketing.

#### **Cookie per integrare prodotti e funzioni di software di terze parti**

Questa tipologia di cookie integra funzionalità sviluppate da terzi all'interno delle pagine del Sito come le icone e le preferenze espresse nei social network al fine di condivisione dei contenuti del sito o per l'uso di servizi software di terze parti (come i software per generare le mappe e ulteriori software che offrono servizi aggiuntivi). Questi cookie sono inviati da domini di terze parti e da siti partner che offrono le loro funzionalità tra le pagine del Sito.

# SCIANNICARAMANTI

Produzione testi e video - Siti web, Gestionali, Corsi on line

#### **Cookie di profilazione**

Sono quei cookie necessari a creare profili utenti (tramite archiviazione in Dbase specifici) al fine di inviare messaggi pubblicitari in linea con le preferenze manifestate dall'utente. Il Sito che state visitando non ne fa uso.

*Gianni Garamanti, secondo la normativa vigente, non* è *tenuto a chiedere consenso per i cookie tecnici, in quanto necessari a fornire i servizi richiesti.*

Per tutte le altre tipologie di cookie il consenso può essere espresso dall'Utente mediante specifiche configurazioni del browser utilizzato o dei relativi programmi informatici utilizzati per navigare le pagine che compongono il Sito, oppure modificando le impostazioni d'uso dei servizi di terze parti.

Usando anche una delle soluzioni sopra potrebbero comunque nascere inconvenienti nella corretta visualizzazione dei contenuti web o addirittura potrebbe diventare impossibile l'accesso a pagine e funzionalità offerte nel Sito stesso.

#### **Siti Web e servizi di terze parti**

Il Sito potrebbe contenere collegamenti ad altri siti Web che dispongono di una propria informativa sulla privacy che può essere diverse da quella adottata qui.

Gianni Garamanti si ritiene estraneo e assolutamente non responsabile di questi siti e servizi di terze parti anche se rimane disponibile all'immediata cancellazione di un collegamento qualora fosse giudicato di cattiva reputazione.

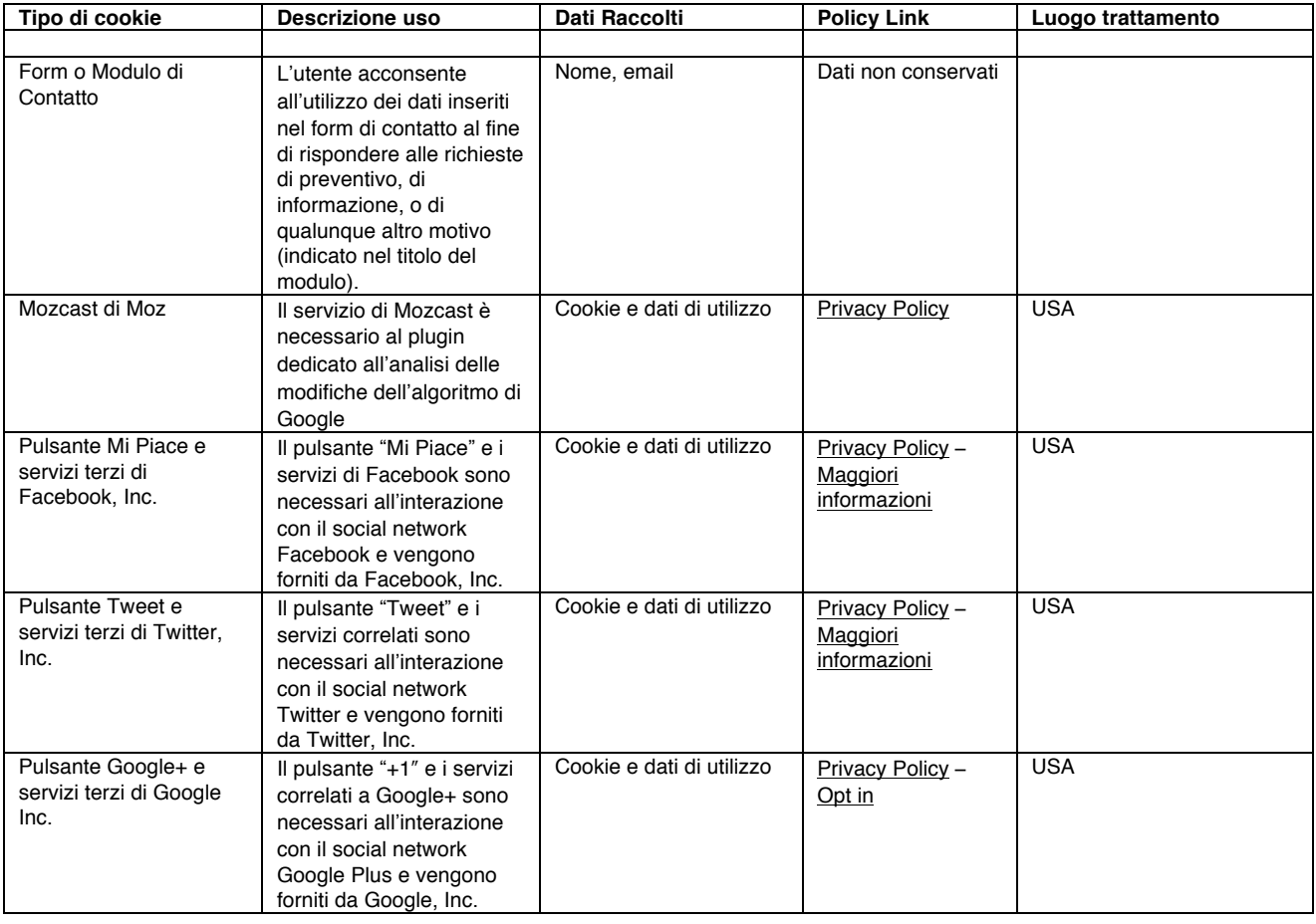

## **Cookie utilizzati in Garamanti.net**

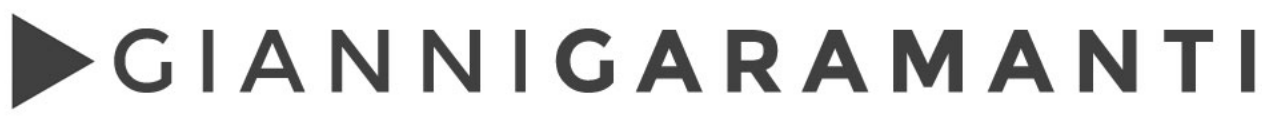

Produzione testi e video - Siti web, Gestionali, Corsi on line

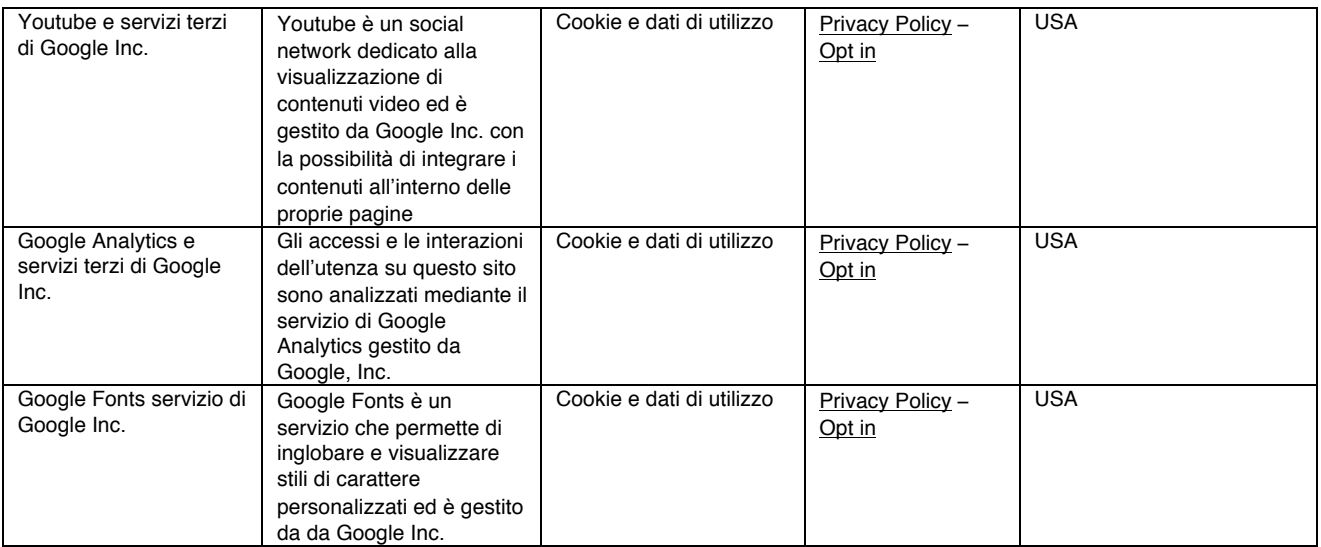

#### *Come disabilitare i cookie mediante configurazione del browser Chrome*

- 1. Eseguire il Browser Chrome
- 2. Fare click sul menù Chrome impostazioni presente nella barra degli strumenti del browser a fianco della finestra di inserimento url per la navigazione
- 3. Selezionare Impostazioni
- 4. Fare clic su Mostra Impostazioni Avanzate
- 5. Nella sezione "Privacy" fare clic su bottone "Impostazioni contenuti"
- 6. Nella sezione "Cookie" è possibile modificare le seguenti impostazioni relative ai cookie:
	- o Consentire il salvataggio dei dati in locale
	- o Modificare i dati locali solo fino alla chiusura del browser
	- o Impedire ai siti di impostare i cookie
	- o Bloccare i cookie di terze parti e i dati dei siti
	- o Gestire le eccezioni per alcuni siti internet
	- Eliminazione di uno o tutti i cookie

Per maggiori informazioni visita la pagina dedicata.

#### *Mozilla Firefox*

- 1. Eseguire il Browser Mozilla Firefox
- 2. Fare click sul menù firefox impostazioni presente nella barra degli strumenti del browser a fianco della finestra di inserimento url per la navigazione
- 3. Selezionare Opzioni
- 4. Seleziona il pannello Privacy
- 5. Fare clic su Mostra Impostazioni Avanzate
- 6. Nella sezione "Privacy" fare clic su bottone "Impostazioni contenuti"
- 7. Nella sezione "Tracciamento" è possibile modificare le seguenti impostazioni relative ai cookie:
	- o Richiedi ai siti di non effettuare alcun tracciamento
	- o Comunica ai siti la disponibilità ad essere tracciato
	- o Non comunicare alcuna preferenza relativa al tracciamento dei dati personali
- 8. Dalla sezione "Cronologia" è possibile:
	- o Abilitando "Utilizza impostazioni personalizzate" selezionare di accettare i cookie di terze parti (sempre, dai siti più visitato o mai) e di conservarli per un periodo determinato (fino alla loro scadenza, alla chiusura di Firefox o di chiedere ogni volta)
	- o Rimuovere i singoli cookie immagazzinati

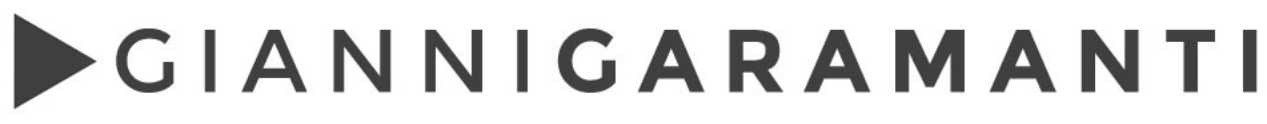

Produzione testi e video - Siti web, Gestionali, Corsi on line

Per maggiori informazioni visita la pagina dedicata.

#### *Internet Explorer*

- 1. Eseguire il Browser Internet Explorer
- 2. Fare click sul pulsante Strumenti e scegliere Opzioni Internet
- 3. Fare click sulla scheda Privacy e nella sezione Impostazioni modificare il dispositivo di scorrimento in funzione dell'azione desiderata per i cookie:
	- o Bloccare tutti i cookie
	- o Consentire tutti i cookie
	- o Selezione dei siti da cui ottenere cookie: spostare il cursore in una posizione intermedia in modo da non bloccare o consentire tutti i cookie, premere quindi su Siti, nella casella Indirizzo Sito Web inserire un sito internet e quindi premere su Blocca o Consenti

Per maggiori informazioni visita la pagina dedicata.

#### *Safari 6*

- 1. Eseguire il Browser Safari
- 2. Fare click su Safari, selezionare Preferenze e premere su Privacy
- 3. Nella sezione Blocca Cookie specificare come Safari deve accettare i cookie dai siti internet.
- 4. Per visionare quali siti hanno immagazzinato i cookie cliccare su Dettagli

Per maggiori informazioni visita la pagina dedicata.

### *Safari iOS (dispositivi mobile Apple)*

- 1. Eseguire il Browser Safari iOS
- 2. Tocca su Impostazioni e poi Safari
- 3. Tocca su Blocca Cookie e scegli tra le varie opzioni: "Mai", "Di terze parti e inserzionisti" o "Sempre"
- 4. Per cancellare tutti i cookie immagazzinati da Safari, tocca su Impostazioni, poi su Safari e infine su Cancella Cookie e dati

Per maggiori informazioni visita la pagina dedicata.

#### *Opera*

- 1. Eseguire il Browser Opera
- 2. Fare click sul Preferenze poi su Avanzate e infine su Cookie
- 3. Selezionare una delle seguenti opzioni:
	- o Accetta tutti i cookie
	- o Accetta i cookie solo dal sito che si visita: i cookie di terze parti e che vengono inviati da un dominio diverso da quello che si sta visitando verranno rifiutati
	- o Non accettare mai i cookie: tutti i cookie non verranno mai salvati

Per maggiori informazioni visita la pagina dedicata.

Questa pagina è visibile, mediante link in calce in tutte le pagine del Sito ai sensi dell'art. 122 secondo comma del D.lgs. 196/2003 e a seguito delle modalità semplificate per l'informativa e l'acquisizione del consenso per l'uso dei cookie pubblicata sulla Gazzetta Ufficiale n.126 del 3 giugno 2014 e relativo registro dei provvedimenti n.229 dell'8 maggio 2014.